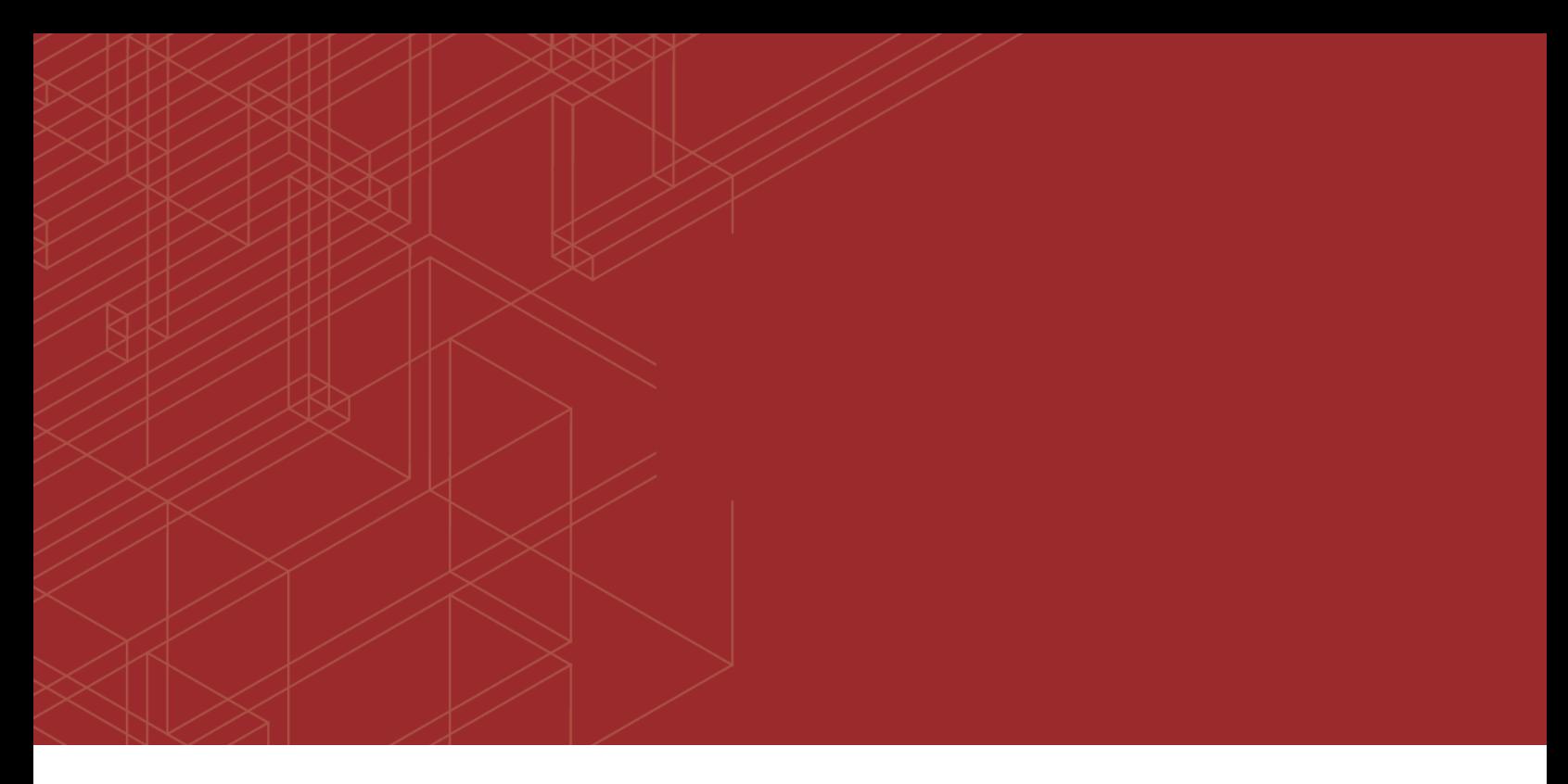

# **FURTINET**

## FortiAnalyzer - Release Notes

a kacamatan ing Kabupatén Ing Kabupatén

Version 5.6.9

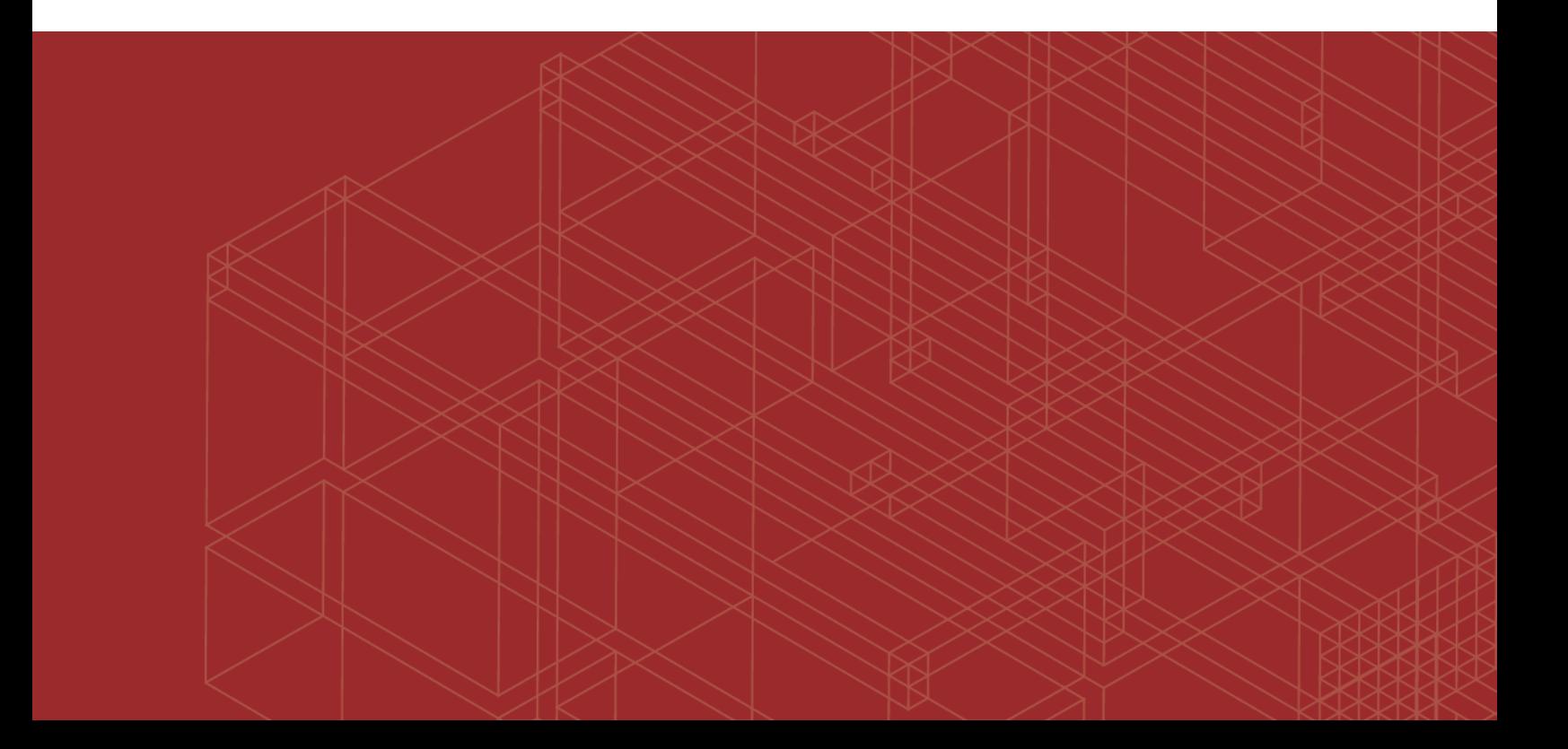

#### **FORTINET DOCUMENT LIBRARY**

[https://docs.fortinet.com](https://docs.fortinet.com/)

**FORTINET VIDEO GUIDE** [https://video.fortinet.com](https://video.fortinet.com/)

**FORTINET BLOG** [https://blog.fortinet.com](https://blog.fortinet.com/)

**CUSTOMER SERVICE & SUPPORT** [https://support.fortinet.com](https://support.fortinet.com/)

**FORTINET COOKBOOK** [http://cookbook.fortinet.com](http://cookbook.fortinet.com/)

**FORTINET TRAINING & CERTIFICATION PROGRAM**

<https://www.fortinet.com/support-and-training/training.html>

**NSE INSTITUTE** [https://training.fortinet.com](https://training.fortinet.com/)

**FORTIGUARD CENTER** <https://fortiguard.com/>

**END USER LICENSE AGREEMENT** <https://www.fortinet.com/doc/legal/EULA.pdf>

**FEEDBACK** Email: [techdocs@fortinet.com](mailto:techdocs@fortinet.com)

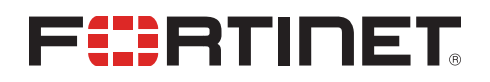

July 24, 2019 FortiAnalyzer 5.6.9 Release Notes 05-569-568971-20190724

## TABLE OF CONTENTS

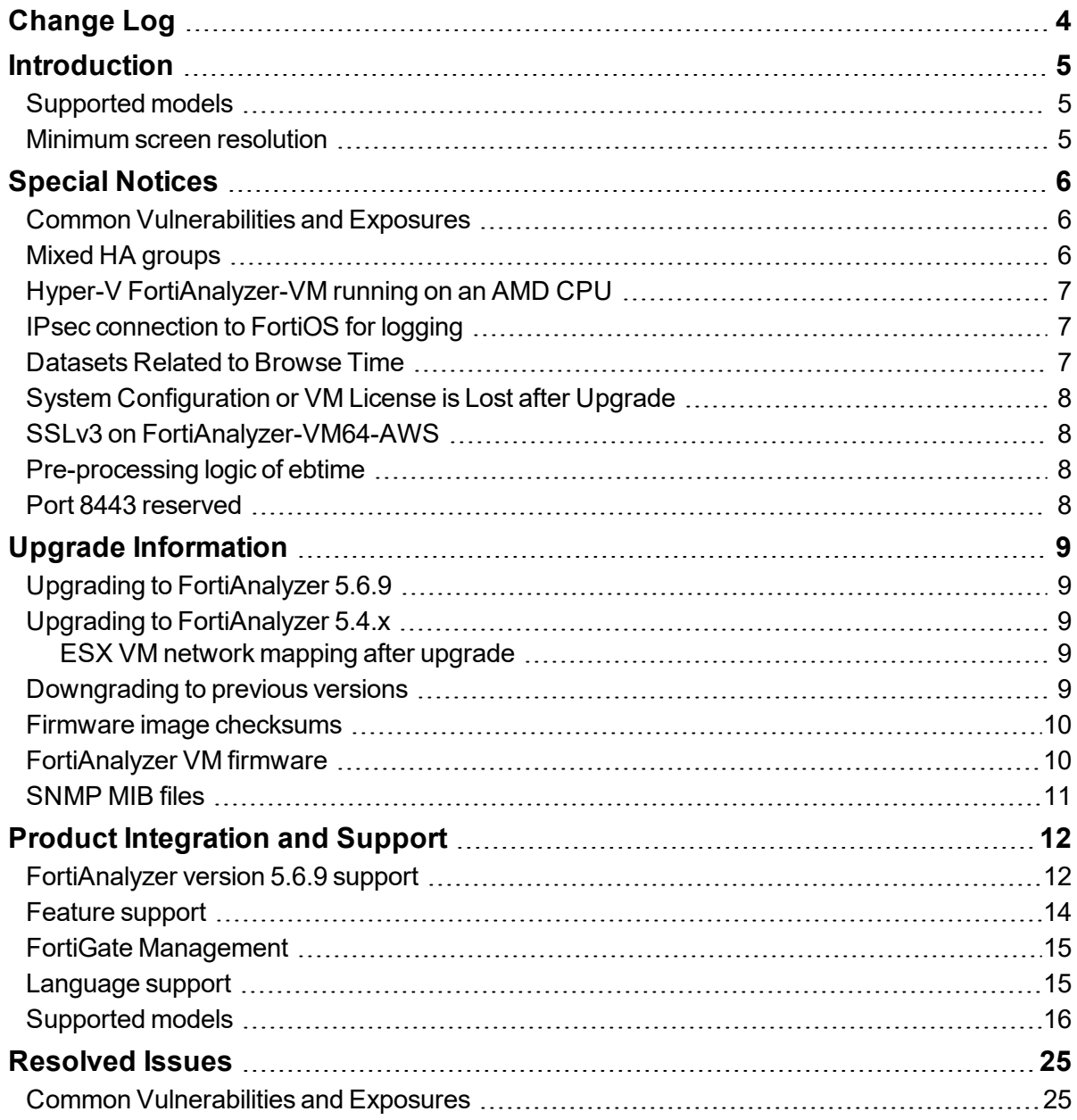

## <span id="page-3-0"></span>Change Log

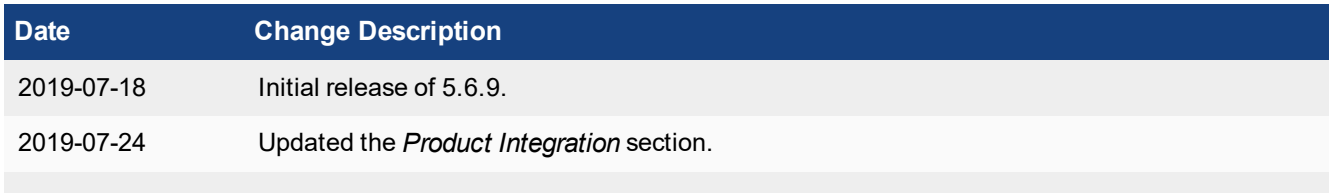

## <span id="page-4-0"></span>**Introduction**

This document provides the following information for FortiAnalyzer version 5.6.9 build 1803:

- [Supported](#page-4-1) models
- Special [Notices](#page-5-0)
- **.** Upgrade [Information](#page-8-0)
- Product [Integration](#page-11-0) and Support
- [Resolved](#page-24-0) Issues
- Known Issues

For more information on upgrading your FortiAnalyzer device, see the *FortiAnalyzer Upgrade Guide*.

### <span id="page-4-1"></span>**Supported models**

FortiAnalyzer version 5.6.9 supports the following models:

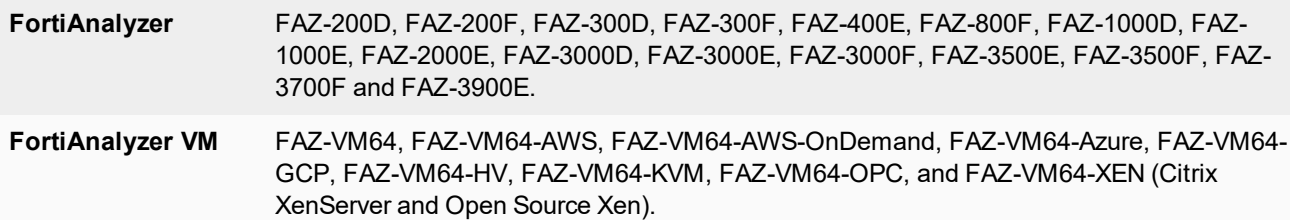

### <span id="page-4-2"></span>**Minimum screen resolution**

The recommended minimum screen resolution is 1920 x 1080. Please adjust the screen resolution accordingly. Otherwise, the GUI may not display properly.

## <span id="page-5-0"></span>Special Notices

This section highlights some of the operational changes that administrators should be aware of in FortiAnalyzer version 5.6.9.

### <span id="page-5-1"></span>**Common Vulnerabilities and Exposures**

FortiAnalyzer 5.6.9 is no longer vulnerable to the issue described in the following link - [https://fortiguard.com/psirt/FG-](https://fortiguard.com/psirt/FG-IR-19-144)[IR-19-144](https://fortiguard.com/psirt/FG-IR-19-144).

### <span id="page-5-2"></span>**Mixed HA groups**

FortiAnalyzer uses the High Availability (HA) group name to create and register FortiGate devices in Device Manager. When multiple FortiGate clusters use the same group name, they appear as one, mixed cluster in the *Device Manager* pane in FortiAnalyzer GUI. The solution is to disable automatic grouping of HA members in FortiAnalyzer and clean up the mixed cluster.

Automatic grouping of HA members is enabled by default in FortiAnalyzer.

The following example describes how to clean up a mixed cluster in FortiAnalyzer that contains two FortiGate clusters.

#### **To disable automatic grouping of HA members:**

**1.** Log on to FortiAnalyzer and run the following command:

```
conf sys global
set ha-member-auto-grouping disable
end
```
#### **To clean up the mixed cluster:**

- **1.** From FortiOS GUI, identify the High Availability (HA) primary and secondary members for the two clusters, according to the FortiGate HA infrastructure.
- **2.** In FortiAnalyzer GUI, clean up the mixed HA cluster by deleting the HA members for the second HA cluster.
	- **a.** Go to *Device Manager*.
	- **b.** Right-click the HA cluster and select *Edit*.
	- **c.** Click the *Delete* icon to delete the members that do not belong to this cluster.

The result is one HA cluster with the required devices. The deleted devices for the second cluster are displayed in the *Unregistered device* list.

**3.** From FortiAnalyzer CLI, delete all the VDOM names from the mixed HA cluster by using the exe log device vdom delete <Device Name> <VDOM> command.

- **4.** From FortiAnalyzer GUI, verify and promote unregistered devices to the second cluster.
	- **a.** Go to *Device Manager*, and verify that the deleted devices for the second HA cluster are displayed in the *Unregistered device* list as separate HA devices.
	- **b.** Promote the unregistered HA devices as HA devices.
- **5.** In *Device Manager*, clean up the second cluster.
	- **a.** Right-click the secondary device in the second cluster, and select *Edit*.
	- **b.** Clear the *HA Cluster* check box to convert the secondary device to a standalone device.
	- **c.** Right-click the primary device in the second cluster, and select *Edit*.
	- **d.** Add the secondary device back to the cluster.
- **6.** In FortiAnalyzer, verify that there is a proper VDOM on the second cluster. If not, follow step 3 to delete the mixed VDOM by using the CLI.
- **7.** From FortiAnalyzer GUI, go to *Device Manager*, and press F5 to load all the VDOMs into the GUI.

### <span id="page-6-0"></span>**Hyper-V FortiAnalyzer-VM running on an AMD CPU**

A Hyper-V FAZ-VM running on a PC with an AMD CPU may experience a kernel panic. Fortinet recommends running VMs on an Intel-based PC.

### <span id="page-6-1"></span>**IPsec connection to FortiOS for logging**

FortiAnalyzer 5.4.2 and later does not support an IPsec connection with FortiOS 5.0/5.2. However UDP or TCP + reliable are supported.

Instead of IPsec, you can use the FortiOS reliable logging feature to encrypt logs and send them to FortiAnalyzer. You can enable the reliable logging feature on FortiOS by using the configure log fortianalyzer setting command. You can also control the encryption method on FortiOS by using the set enc-algorithm default/high/low/disable command.

### <span id="page-6-2"></span>**Datasets Related to Browse Time**

If upgrading from an image prior to FAZ 5.4.2, cloned datasets that query for browse time may not be able to return any results after upgrade.

FortiAnalyzer 5.4.2 contains enhancements to calculating the estimated browse time. Due to the changes, cloned datasets that query for browse time may not be able to return any results after upgrade.

### <span id="page-7-0"></span>**System Configuration or VM License is Lost after Upgrade**

When upgrading FortiAnalyzer from 5.4.0 or 5.4.1 to 5.4.x or 5.6.0, it is imperative to reboot the unit before installing the 5.4.x or 5.6.0 firmware image. Please see the *FortiAnalyzer Upgrade Guide* for details about upgrading. Otherwise, FortiAnalyzer may lose system configuration or VM license after upgrade. There are two options to recover the FortiAnalyzer unit:

- **1.** Reconfigure the system configuration or add VM license via CLI with execute add-vm-license <vm license>.
- **2.** Restore the 5.4.0 backup and upgrade to 5.4.2.

### <span id="page-7-1"></span>**SSLv3 on FortiAnalyzer-VM64-AWS**

Due to known vulnerabilities in the SSLv3 protocol, FortiAnalyzer-VM64-AWS only enables TLSv1 by default. All other models enable both TLSv1 and SSLv3. If you wish to disable SSLv3 support, please run:

```
config system global
     set ssl-protocol t1sv1
end
```
### <span id="page-7-2"></span>**Pre-processing logic of ebtime**

Logs with the following conditions met are considered usable for the calculation of estimated browsing time:

Traffic logs with logid of 13 or 2, when logid  $== 13$ , hostname must not be empty. The service field should be either HTTP, 80/TCP or 443/TCP.

If all above conditions are met, then devid, vdom, and user (srcip if user is empty) are combined as a key to identify a user. For time estimation, the current value of duration is calculated against history session start and end time, only un-overlapped part are used as the ebtime of the current log.

### <span id="page-7-3"></span>**Port 8443 reserved**

Port 8443 is reserved for https-logging from FortiClient EMS for Chromebooks.

## <span id="page-8-0"></span>Upgrade Information

## <span id="page-8-1"></span>**Upgrading to FortiAnalyzer 5.6.9**

You can upgrade FortiAnalyzer 5.4.0 or later directly to 5.6.9. If you are upgrading from versions earlier than 5.4.x, you should upgrade to the latest patch version of FortiAnalyzer 5.4 first.

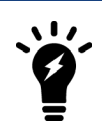

For details about upgrading your FortiAnalyzer, see *FortiAnalyzer Upgrade Guide*.

### <span id="page-8-2"></span>**Upgrading to FortiAnalyzer 5.4.x**

Upgrade automatically triggers an SQL rebuild post upgrade to 5.6.x. The SQL rebuild must complete for FortiAnalyzer to function normally. You can verify the database rebuild status by using the diagnose SQL status rebuild-db command.

If you decide to continue the upgrade to 6.0.x, you can ignore the status of the rebuild and continue to the upgrade to 6.0.x.

### <span id="page-8-3"></span>**ESX VM network mapping after upgrade**

Starting with FortiAnalyzer 5.6.0, Fortinet changed the network interface mapping as shown below. After upgrade to FortiAnalyzer 5.6.9, you must edit ESX VM network mapping in order to preserve network connectivity.

- $\bullet$  port1 -> Network Adapter 1
- port2 -> Network Adapter 2
- <sup>l</sup> port3 -> Network Adapter 3
- <sup>l</sup> port4 -> Network Adapter 4

New FortiAnalyzer 5.6.0 and later VM installations use the correct mapping with ESX 5.5 and later.

### <span id="page-8-4"></span>**Downgrading to previous versions**

FortiAnalyzer does not provide a full downgrade path. You can downgrade to a previous firmware release via the GUI or CLI, but doing so results in configuration loss. A system reset is required after the firmware downgrading process has completed. To reset the system, use the following CLI commands via a console port connection:

```
execute reset all-settings
execute format {disk | disk-ext4}
```
### <span id="page-9-0"></span>**Firmware image checksums**

The MD5 checksums for all Fortinet software and firmware releases are available at the Customer Service & Support portal, [https://support.fortinet.com](https://support.fortinet.com/). To verify the integrity of the download, select the *Checksum* link next to the *HTTPS* download link. A dialog box will be displayed with the image file name and checksum code. Compare this checksum with the checksum of the firmware image.

### <span id="page-9-1"></span>**FortiAnalyzer VM firmware**

Fortinet provides FortiAnalyzer VM firmware images for Amazon AWS, Citrix and Open Source XenServer, Linux KVM, Microsoft Hyper-V Server, and VMware ESX/ESXi virtualization environments.

#### **Amazon Web Services**

• The 64-bit Amazon Machine Image (AMI) is available on the AWS marketplace.

#### **Citrix XenServer and Open Source XenServer**

- out: Download the 64-bit firmware image to upgrade your existing FortiAnalyzer VM installation.
- <sup>l</sup> .out.OpenXen.zip: Download the 64-bit package for a new FortiAnalyzer VM installation. This package contains the QCOW2 file for the Open Source Xen Server.
- . out.CitrixXen.zip: Download the 64-bit package for a new FortiAnalyzer VM installation. This package contains the Citrix XenServer Disk (VHD), and OVF files.

#### **Google GCP**

- . . out: Download the 64-bit firmware image to upgrade your existing FortiManager VM installation.
- . out. gcp. zip: Download the 64-bit package for a new FortiManager VM installation.

#### **Linux KVM**

- <sup>l</sup> .out: Download the 64-bit firmware image to upgrade your existing FortiAnalyzer VM installation.
- <sup>l</sup> .out.kvm.zip: Download the 64-bit package for a new FortiAnalyzer VM installation. This package contains QCOW2 that can be used by qemu.

#### **Microsoft Azure**

The files for Microsoft Azure have AZURE in the filenames, for example FAZ VM64 AZURE-v<number>build<number>-FORTINET.out.hyperv.zip.

- <sup>l</sup> .out: Download the firmware image to upgrade your existing FortiAnalyzer VM installation.
- <sup>l</sup> .hyperv.zip: Download the package for a new FortiAnalyzer VM installation. This package contains a Virtual Hard Disk (VHD) file for Microsoft Azure.

#### **Microsoft Hyper-V Server**

The files for Microsoft Hyper-V Server have HV in the filenames, for example, FAZ\_VM64\_HV-v<number>build<number>-FORTINET.out.hyperv.zip.

- . . out: Download the firmware image to upgrade your existing FortiAnalyzer VM installation.
- <sup>l</sup> .hyperv.zip: Download the package for a new FortiAnalyzer VM installation. This package contains a Virtual Hard Disk (VHD) file for Microsoft Hyper-V Server.

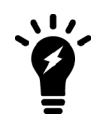

Microsoft Hyper-V 2016 is supported.

#### **VMware ESX/ESXi**

- . out: Download either the 64-bit firmware image to upgrade your existing VM installation.
- $\cdot$  .  $\circ$ v $f.$ zip: Download either the 64-bit package for a new VM installation. This package contains an Open Virtualization Format (OVF) file for VMware and two Virtual Machine Disk Format (VMDK) files used by the OVF file during deployment.

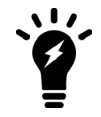

For more information see the FortiManager product data sheet available on the Fortinet web site, <http://www.fortinet.com/products/fortimanager/virtual-security-management.html>. VM installation guides are available in the Fortinet [Document](http://docs.fortinet.com/fortianalyzer/reference) Library.

### <span id="page-10-0"></span>**SNMP MIB files**

You can download the *FORTINET-FORTIMANAGER-FORTIANALYZER.mib* MIB file in the firmware image file folder. The Fortinet Core MIB file is located in the main FortiAnalyzer v5.00 file folder.

## <span id="page-11-0"></span>Product Integration and Support

### <span id="page-11-1"></span>**FortiAnalyzer version 5.6.9 support**

The following table lists FortiAnalyzer version 5.6.9 product integration and support information:

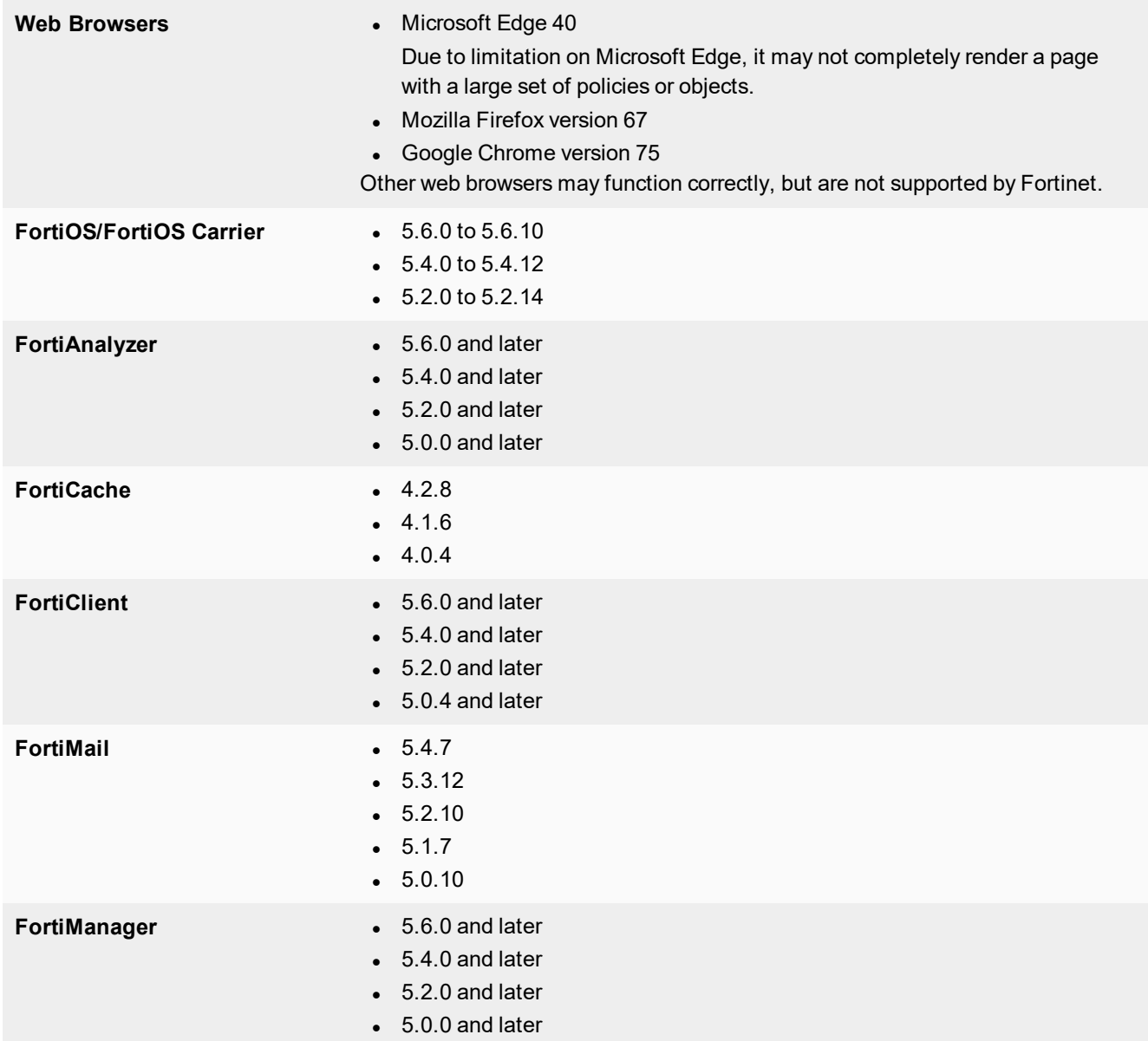

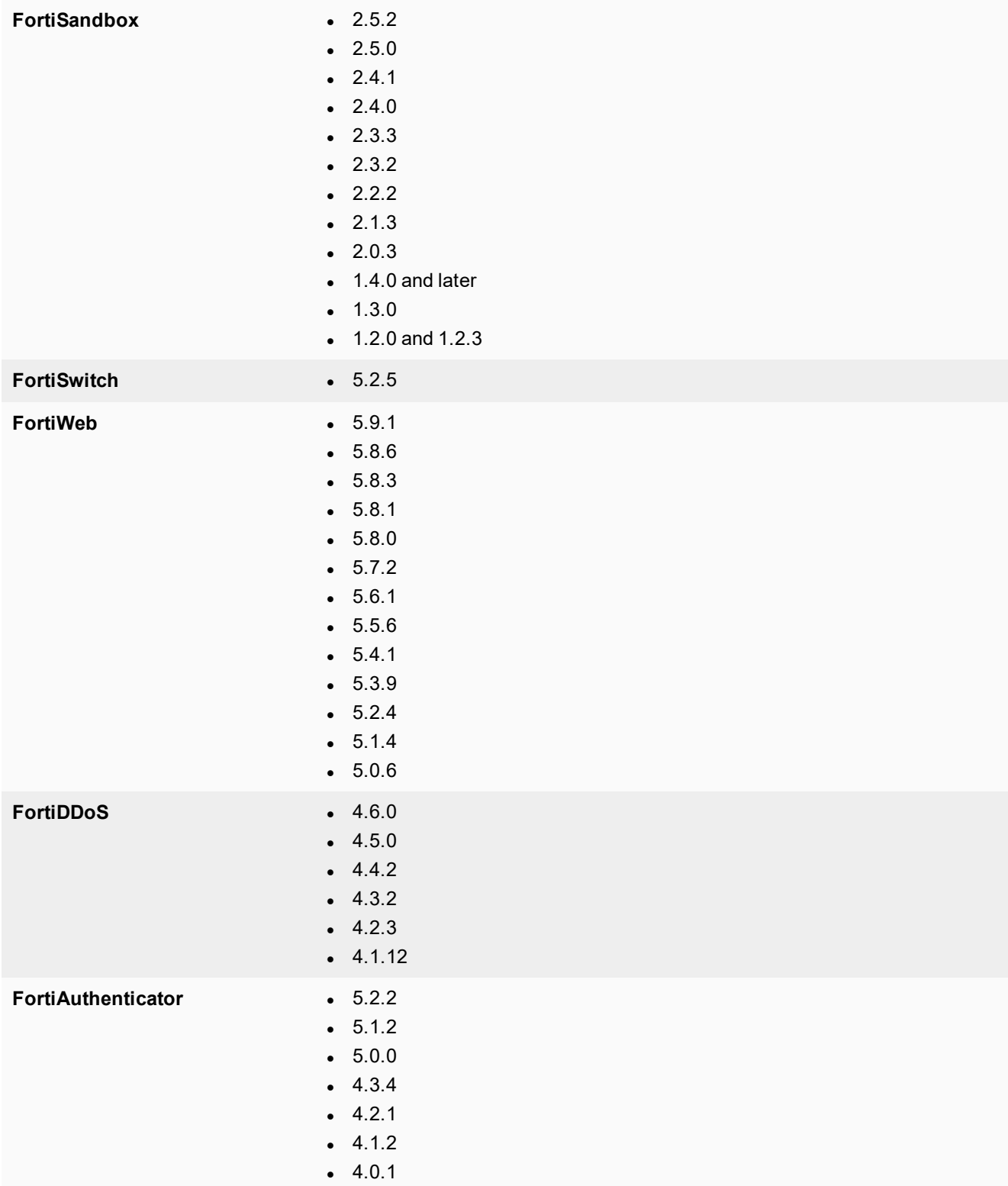

- **Virtualization 1988 1998 1999 1999 1999 1999 1999 1999 1999 1999 1999 1999 1999 1999 1999 1999 1999 1999 1999 1999 1999 1999 1999 1999 1999 1999 1999 1999 1999 1** 
	- <sup>l</sup> Citrix XenServer 7.2
	- Linux KVM Redhat 7.1
	- Microsoft Azure
	- <sup>l</sup> Microsoft Hyper-V Server 2002 and 2016
	- OpenSource XenServer 4.2.5
	- <sup>l</sup> VMware ESXi versions 5.0, 5.5, 6.0, 6.5 and 6.7

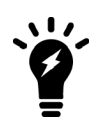

Always review the Release Notes of the supported platform firmware version before upgrading your device.

### <span id="page-13-0"></span>**Feature support**

The following table lists FortiAnalyzer feature support for log devices.

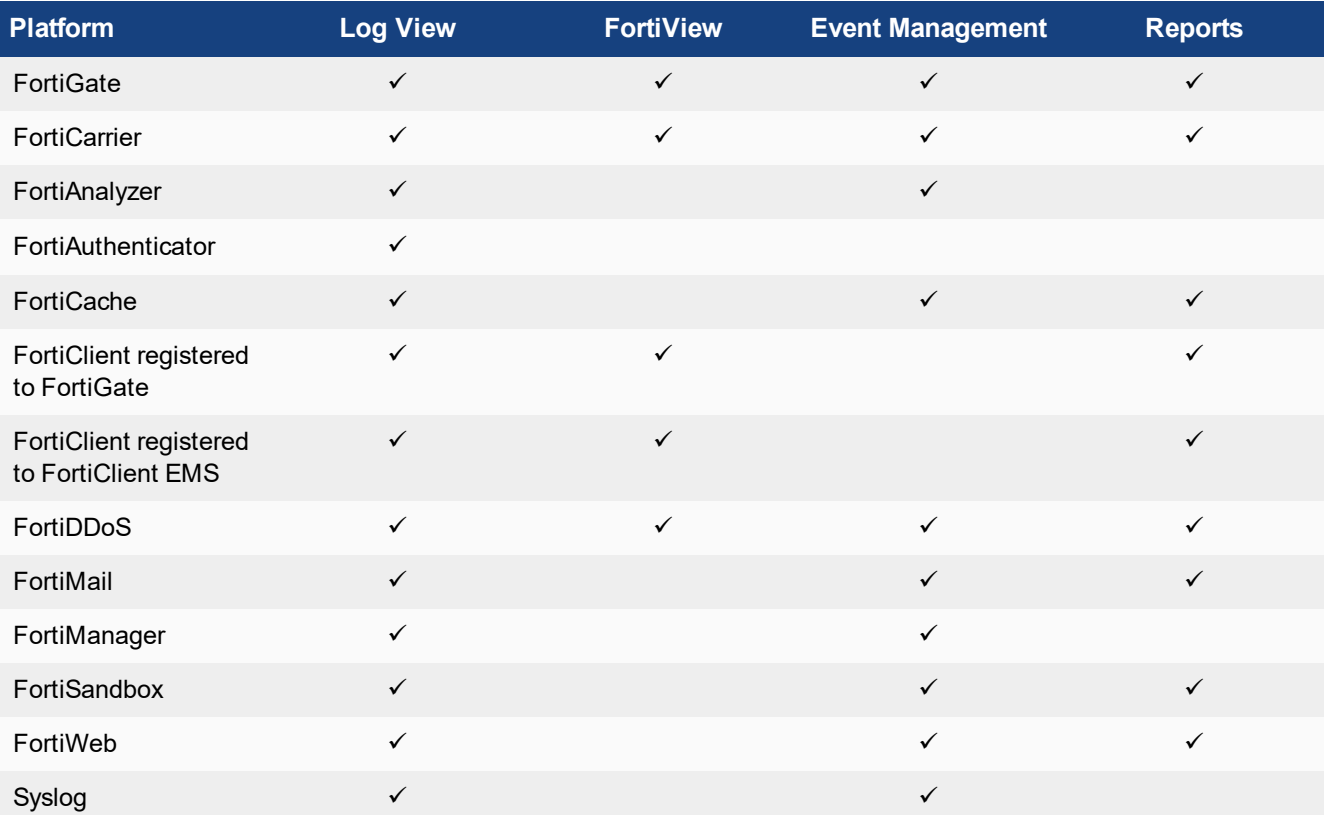

### <span id="page-14-0"></span>**FortiGate Management**

You can enable FortiManager features on some FortiAnalyzer models. FortiAnalyzer models with FortiManager features enabled can manage a small number of FortiGate devices, and all but a few FortiManager features are enabled on FortiAnalyzer. The following table lists the supported modules for FortiAnalyzer with FortiManager Features enabled:

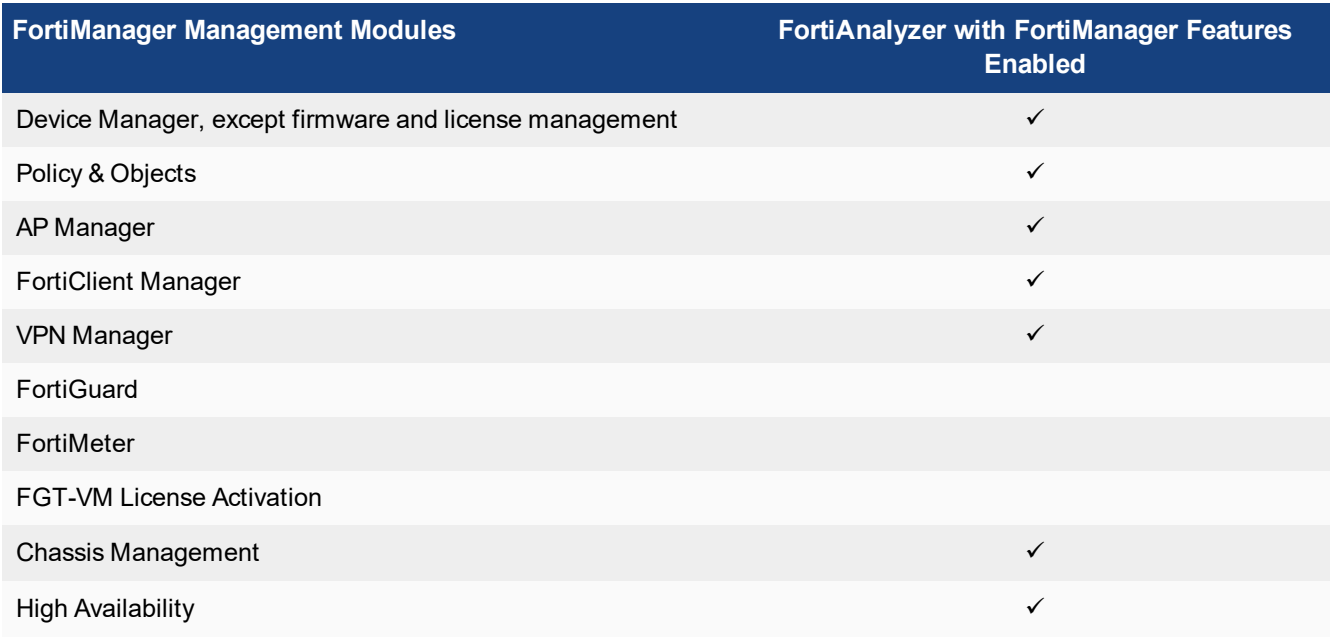

### <span id="page-14-1"></span>**Language support**

The following table lists FortiAnalyzer language support information.

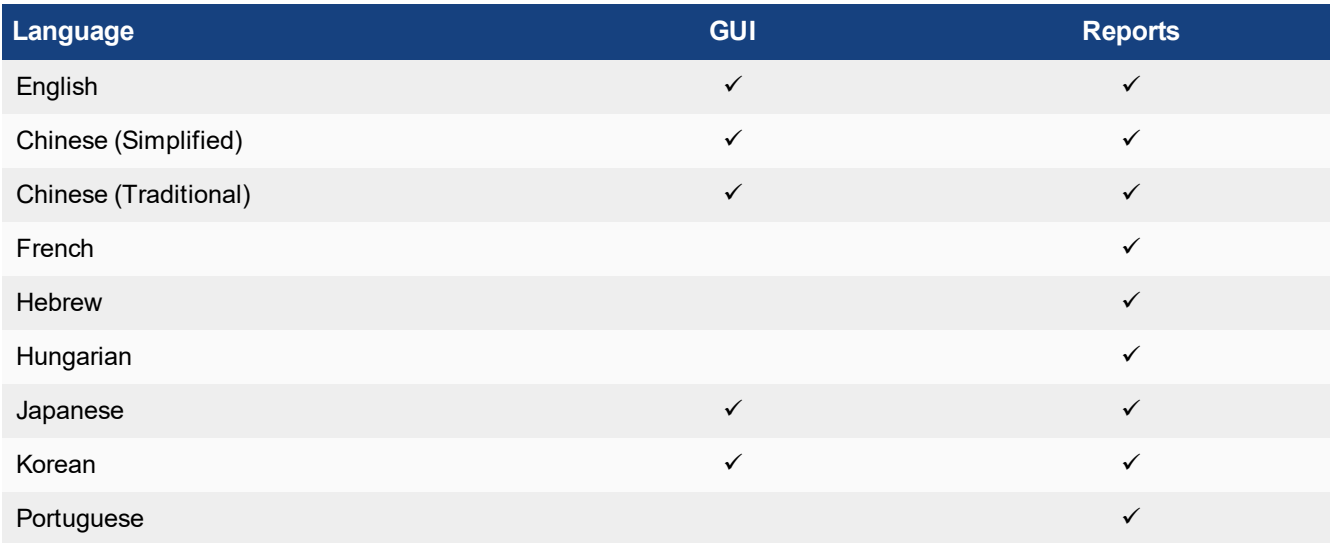

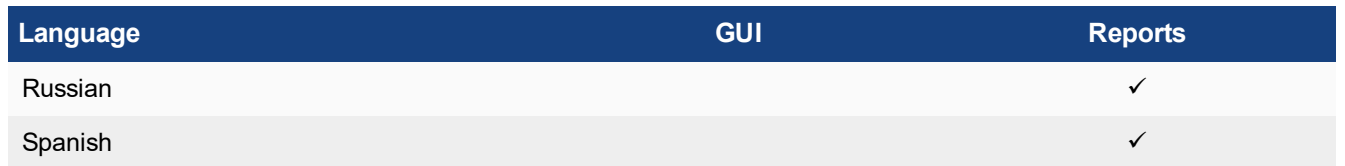

To change the FortiAnalyzer language setting, go to *System Settings > Admin > Admin Settings*, in *Administrative Settings > Language* select the desired language from the drop-down list. The default value is *Auto Detect*.

Russian, Hebrew, and Hungarian are not included in the default report languages. You can create your own language translation files for these languages and import the language translation files into FortiAnalyzer by using one of the following commands:

```
execute sql-report import-lang <language name> <ftp> <server IP address> <user name>
     <password> <file name>
execute sql-report import-lang <language name> <sftp <server IP address> <user name>
     <password> <file name>
execute sql-report import-lang <language name> <scp> <server IP address> <user name>
     <password> <file name>
execute sql-report import-lang <language name> <tftp> <server IP address> <file name>
```
For more information about commands, see the *FortiAnalyzer CLI Reference*.

### <span id="page-15-0"></span>**Supported models**

The following tables list which FortiGate, FortiCarrier, FortiDDoS, FortiAnalyzer, FortiMail, FortiManager, FortiWeb, FortiCache, and FortiSandbox models and firmware versions can log to a FortiAnalyzer appliance running version 5.6.9. Please ensure that the log devices are supported before completing the upgrade.

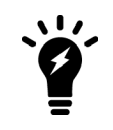

Software license activated LENC devices are supported, if their platforms are in the supported models list. For example, support of FG-3200D indicates support of FG-3200D-LENC.

#### **FortiGate models**

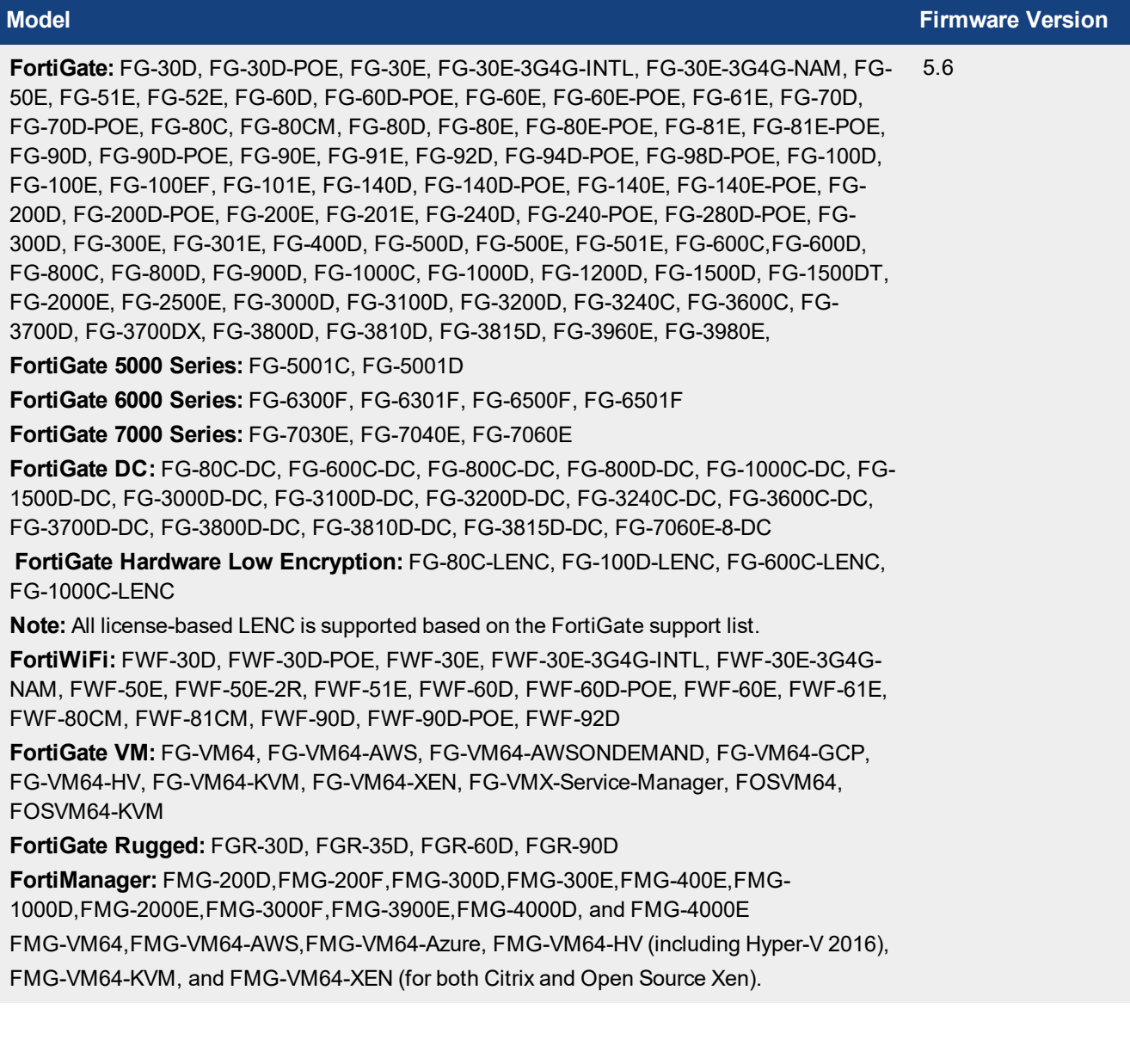

#### **Model Firmware Version**

**FortiGate:** FG-30D, FG-30D-POE, FG-30E, FG-30E-3G4G-INTL, FG-30E-3G4G-NAM, FG-50E, FG-51E, FG-52E, FG-60D, FG-60D-POE, FG-60E, FG-60E-DSL, FG-60E-POE, FG-61E, FG-70D, FG-70D-POE, FG-80C, FG-80CM, FG-80D, FG-80E, FG-80E-POE, FG-81E, FG-81E-POE, FG-90D, FG-90D-POE,FG-90E, FG-91E, FG-92D, FG-94D-POE, FG-98D-POE, FG-100D, FG-100E, FG-100EF, FG-101E, FG-140D, FG-140D-POE, FG-140E, FG-140-POE, FG-200D, FG-200D-POE, FG-240D, FG-240D-POE, FG-280D-POE, FG-200E, FG-201E, FGT-300D, FGT-300E, FGT-301E, FG-400D, FG-500D, FG-500E, FG-501E, FG-600C, FG-600D, FG-800C, FG-800D, FG-900D, FG-1000C, FG-1000D, FG-1200D, FG-1500D, FG-1500DT, FG-3000D, FG-3100D, FG-3200D, FG-3240C, FG-3600C, FG-3700D, FG-3700DX, FG 3800D, FG-3810D, FG-3815D, FG-3960E, FG3980E, FG-2000E, FG-2500E 5.4

**FortiGate 5000 Series:** FG-5001C, FG-5001D, FG-5001E, FG-5001E1

**FortiGate 6000 Series:**FG-6000F, FG-6300F, FG-6301F, FG-6500F, FG-6501F

**FortiGate 7000 Series:** FG-7030E-Q, FG-7030E-S, FG-7040E-1, FG-7040E-2, FG-7040E-3, FG-7040E-4, FG-7040E-5, FG-7040E-6, FG-7040E-8, FG-7040E-8-DC, FG-7060E-1, FG-7060E-2, FG-7060E-3, FG-7060E-4, FG-7060E-5, FG-7060E-6, FG-7060E-8

**FortiGate DC:** FG-80C-DC, FG-600C-DC, FG-800C-DC, FG-800D-DC, FG-1000C-DC, FG-1500D-DC, FG-3000D-DC, FG-3100D-DC, FG-3200D-DC, FG-3240C-DC, FG-3600C-DC, FG-3700D-DC, FG-3800D-DC, FG-3810D-DC, FG-3815DC, FG-7060E-8-DC

**FortiGate Hardware Low Encryption:** FG-80C-LENC, FG-100D-LENC, FG-600C-LENC, FG-1000C-LENC

**Note:** All license-based LENC is supported based on the FortiGate support list.

**FortiWiFi:** FWF-30D, FWF-30D-POE, FWF-30E, FWF-30E-3G4G-INTL, FWF-30E-3G4G-NAM, FWF-50E, FWF-50E-2R, FWF-51E, FWF-60D, FWF-60D-POE, FWF-60E-DSL, FWF-60E, FWF-61E, FWF-80CM, FWF-81CM, FWF-90D, FWF-90D-POE, FWF-92D

**FortiGate VM:** FG-VM, FG-VM64, FG-VM64-AWS, FG-VM64-AWSONDEMAND, FG-VM64-HV, FG-VM64-KVM, FG-VM64-OPC, FG-VM64-XEN, FG-VMX-Service-Manager, FOS-VM64, FOS-VM64-KVM

**FortiGate Rugged:** FGR-30D, FGR-30D-ADSL-A, FGR-35D, FGR-60D, FGR-90D

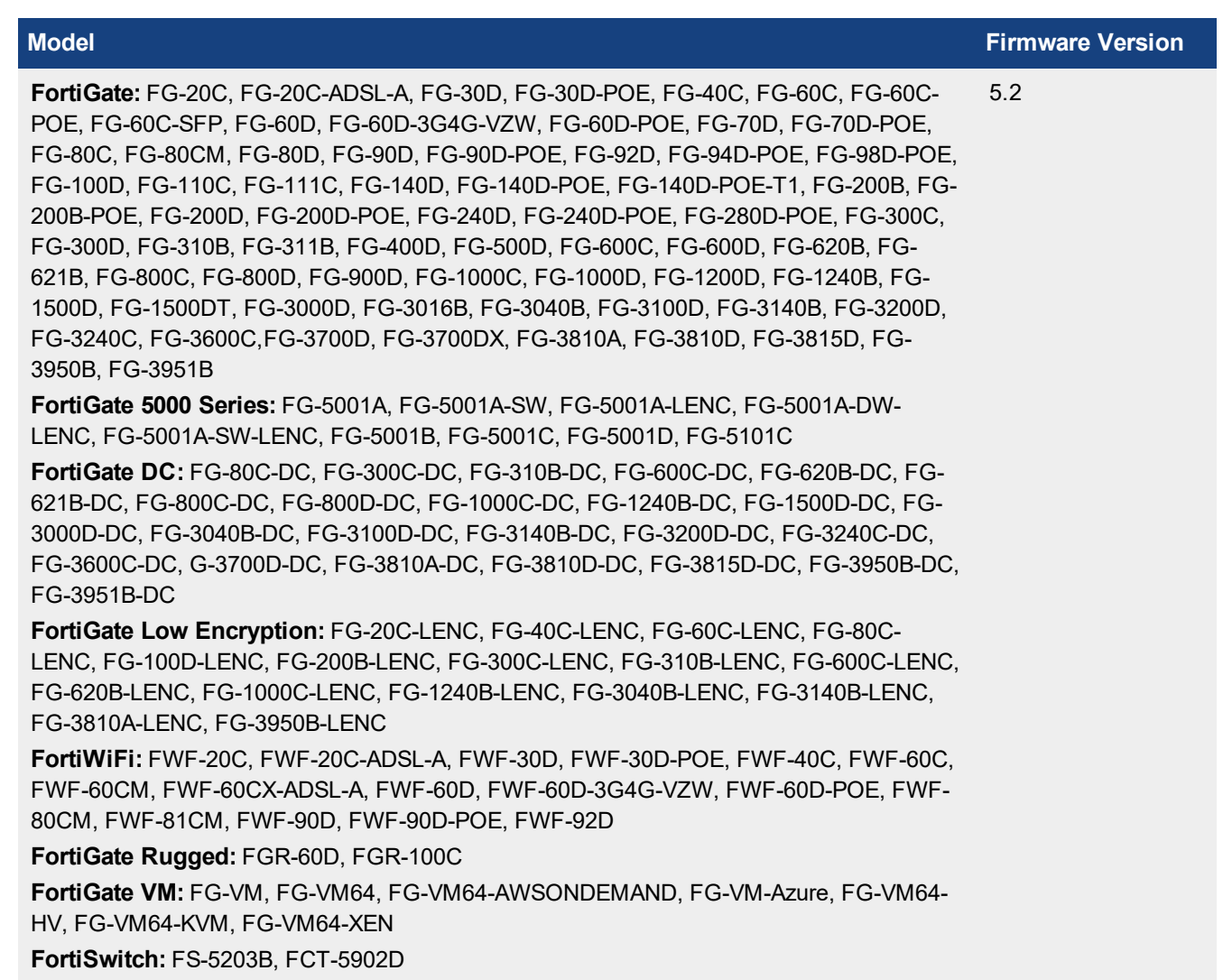

### **FortiCarrier Models**

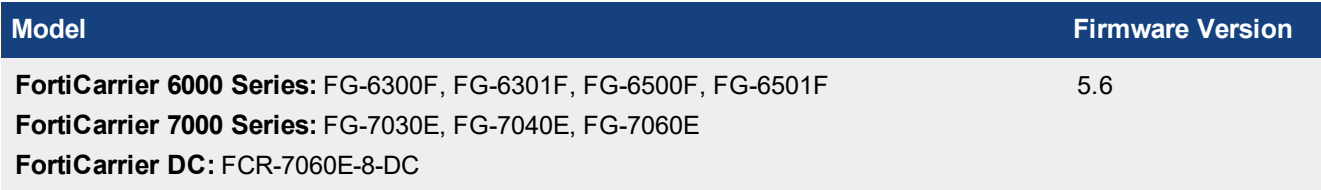

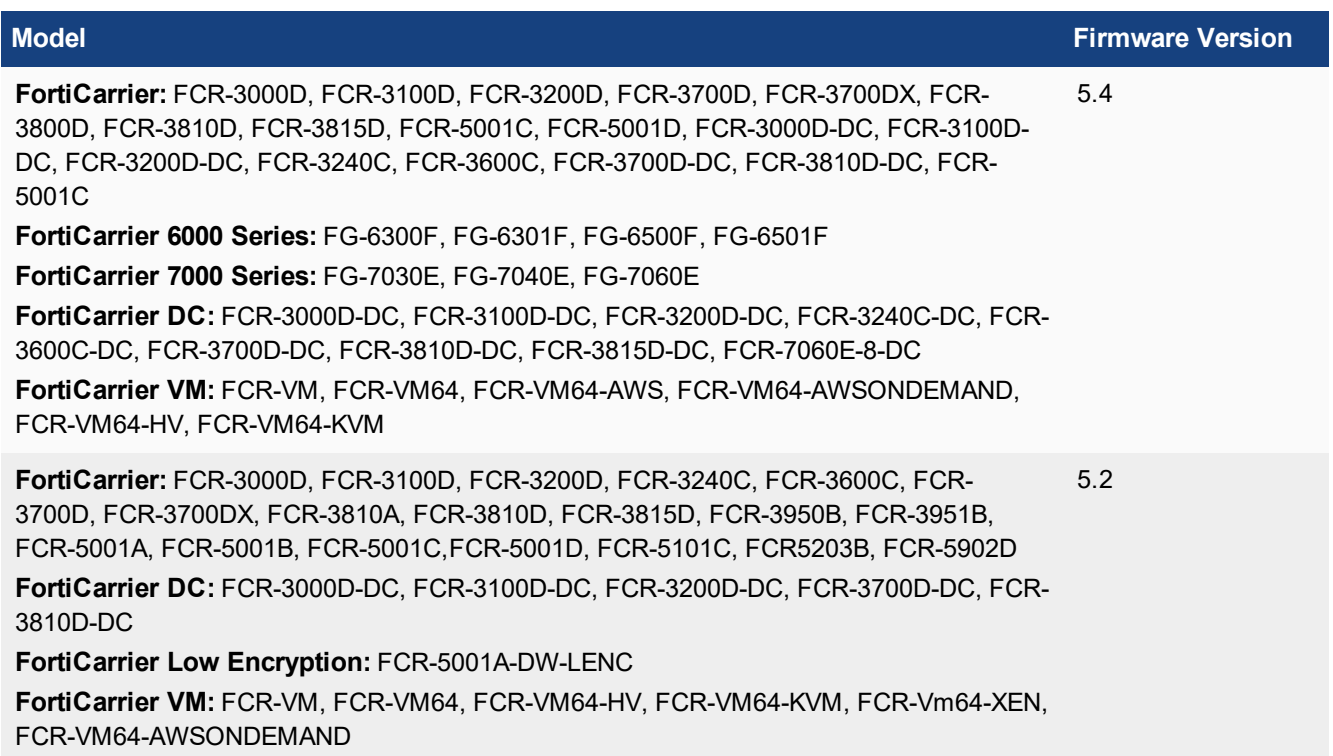

#### **FortiDDoS models**

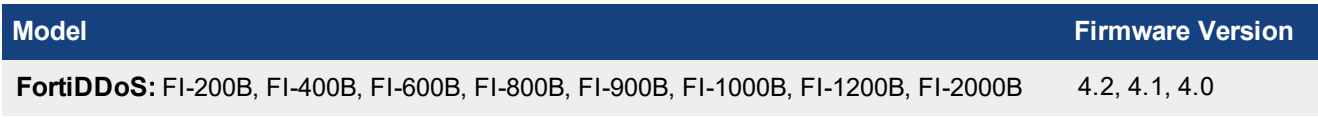

#### **FortiAnalyzer models**

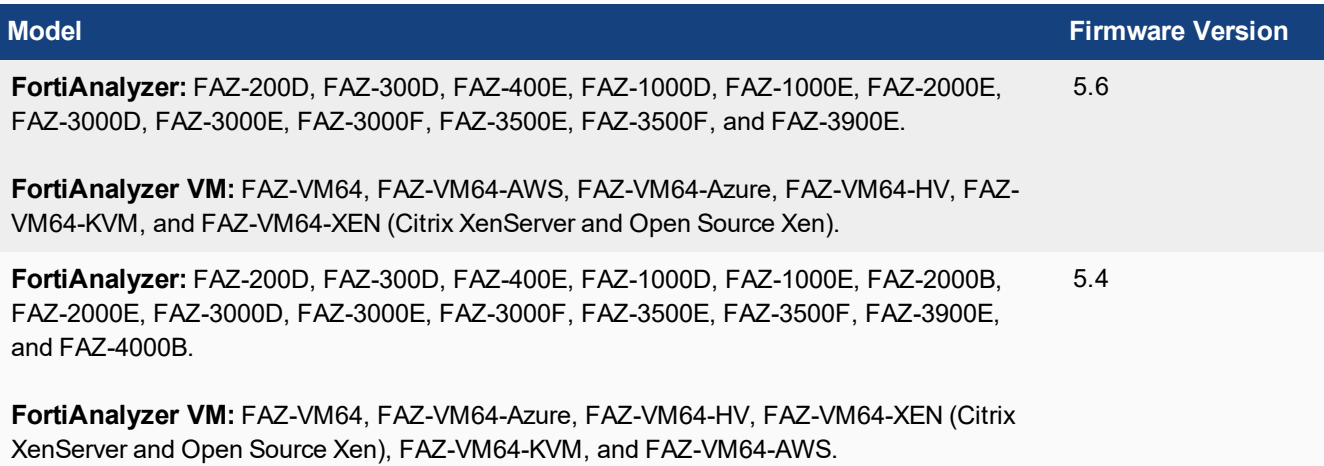

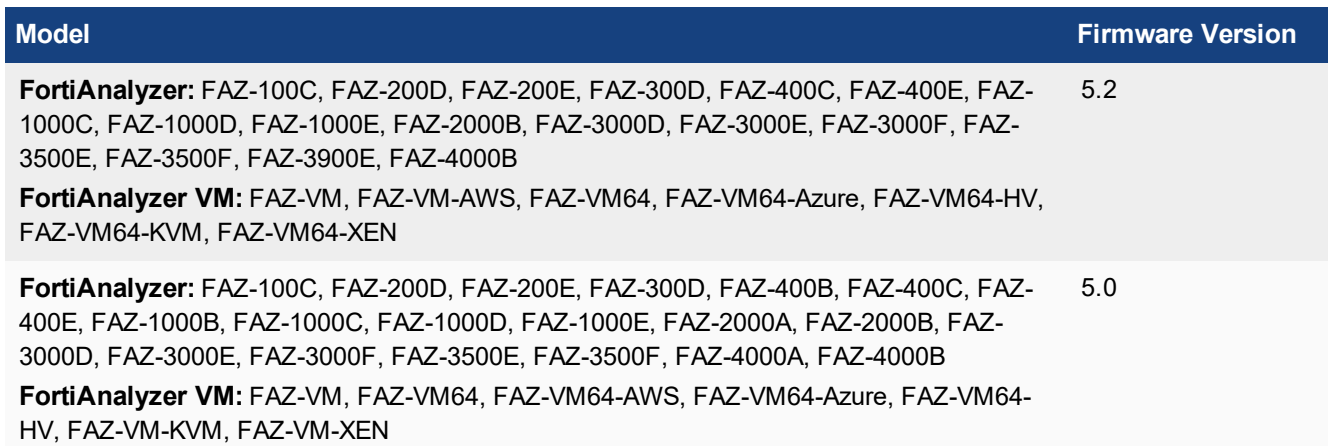

#### **FortiMail models**

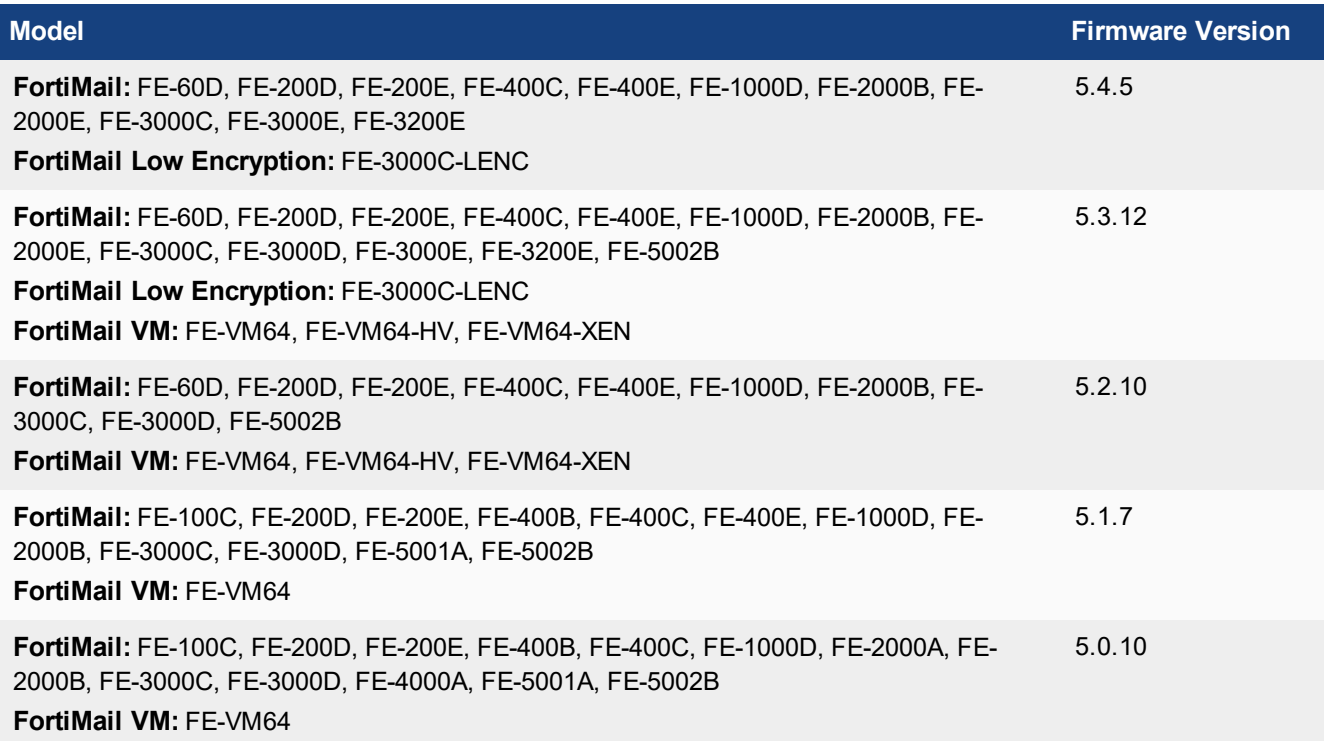

#### **FortiSandbox models**

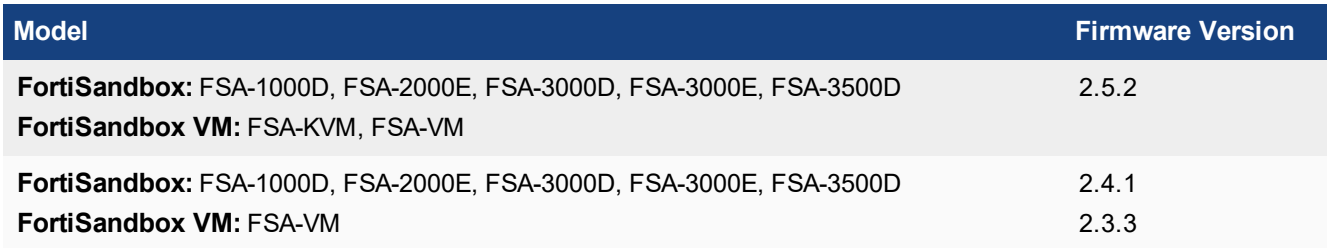

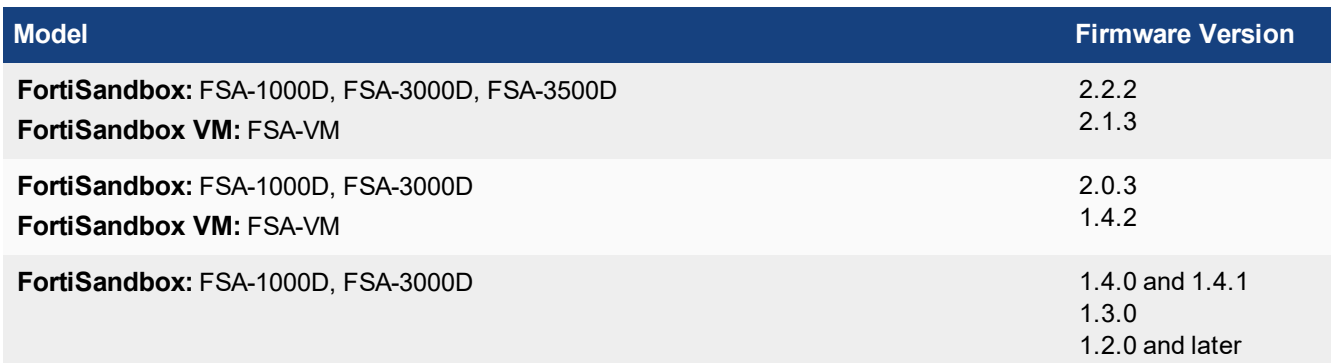

#### **FortiSwitch ACTA models**

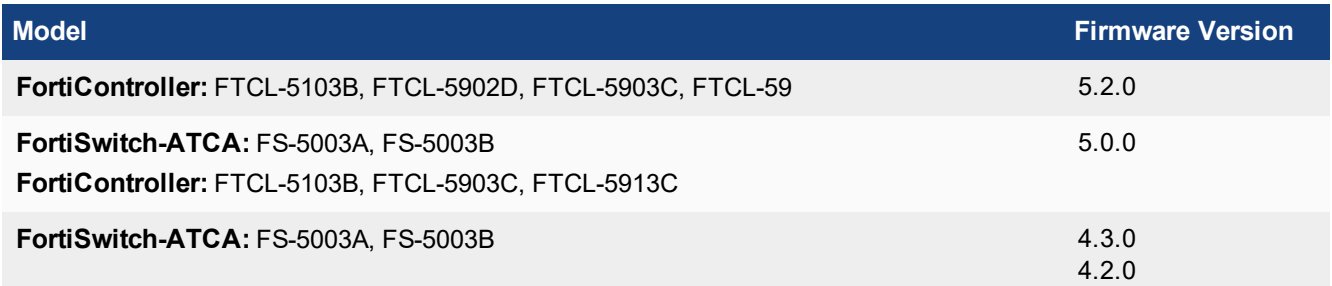

#### **FortiWeb models**

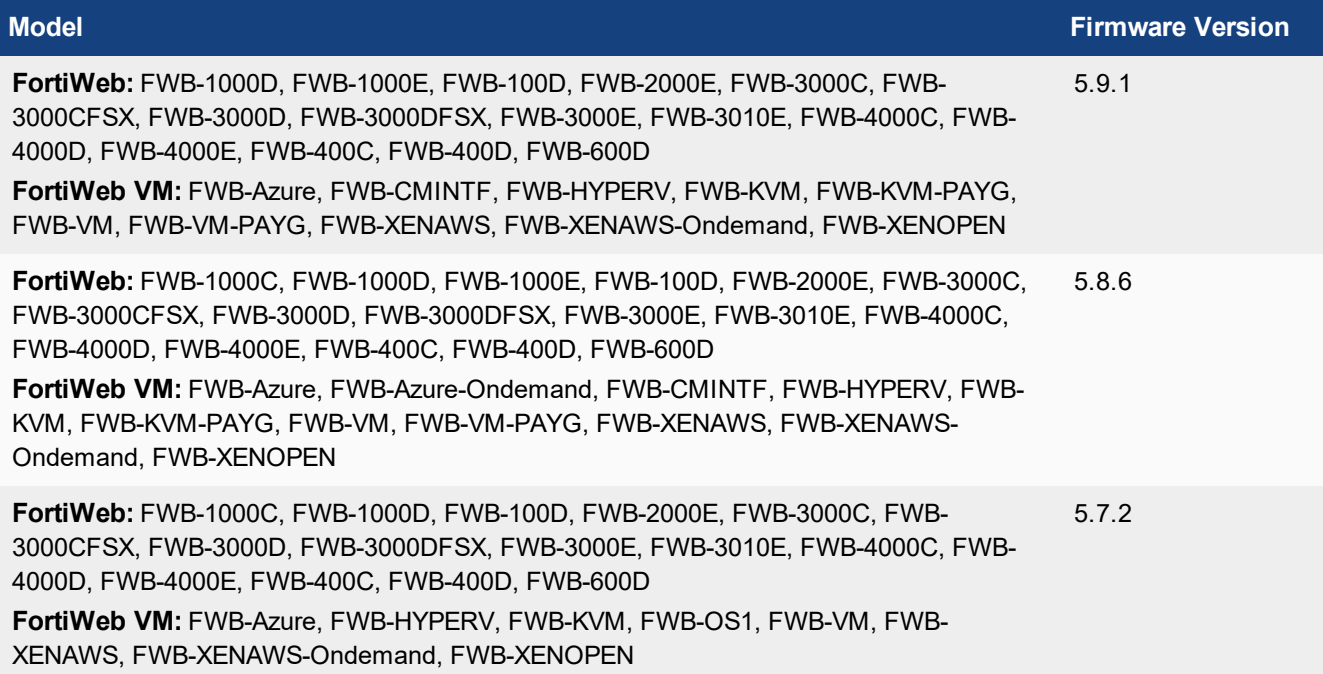

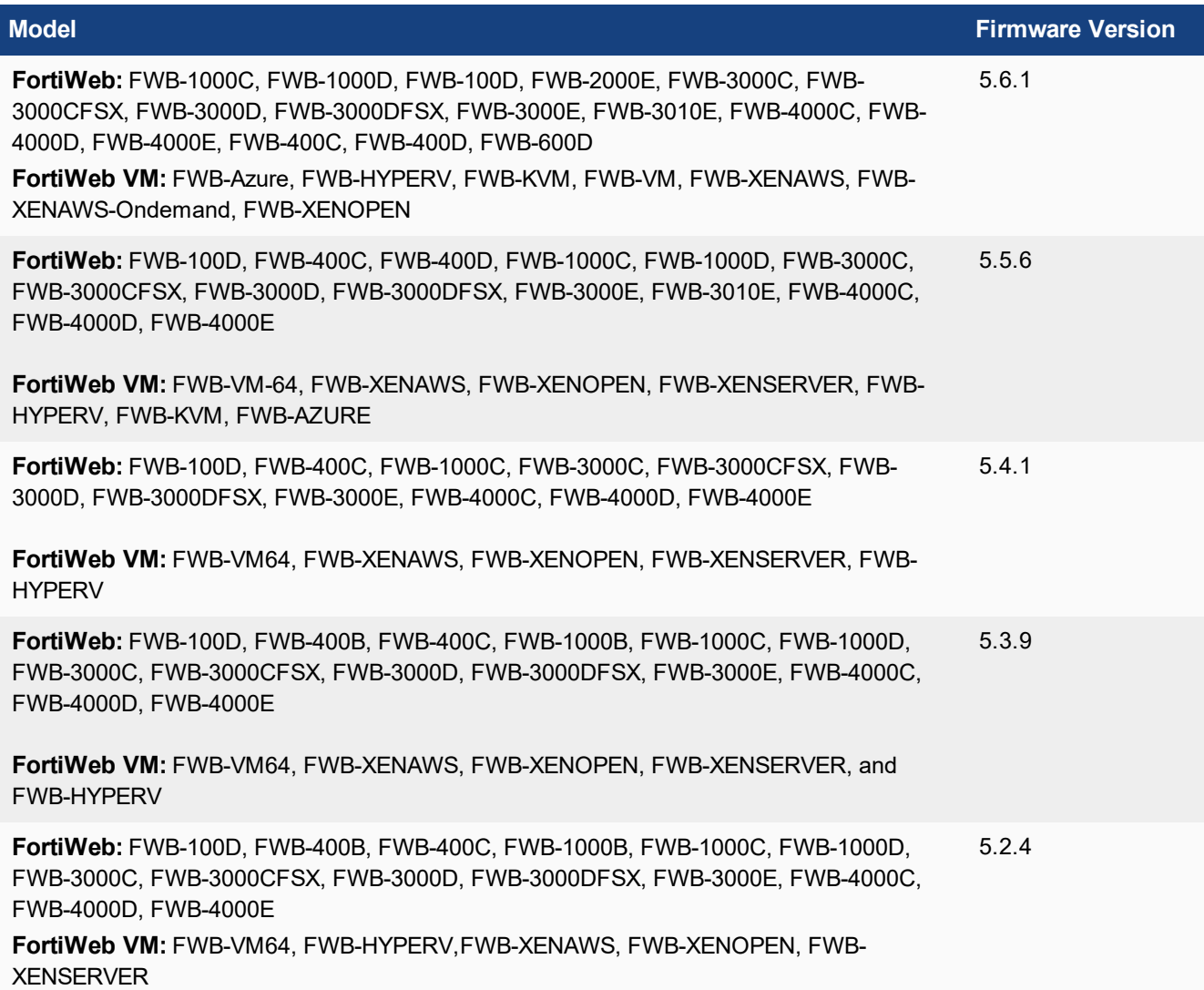

#### **FortiCache models**

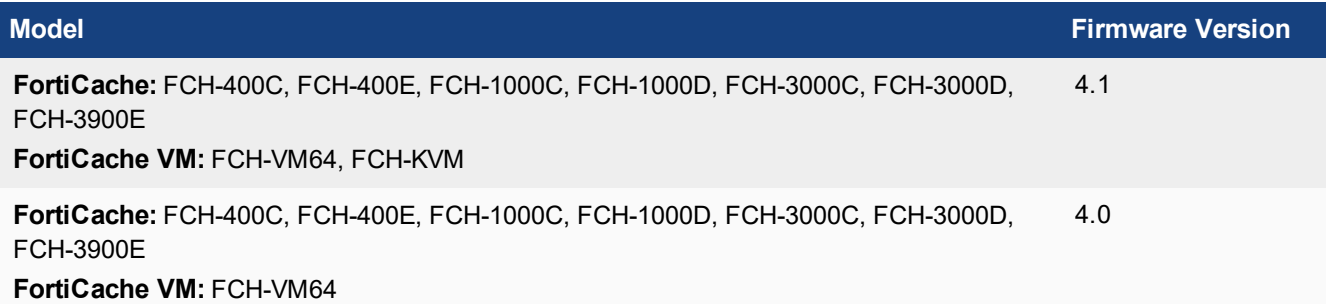

#### **FortiProxy models**

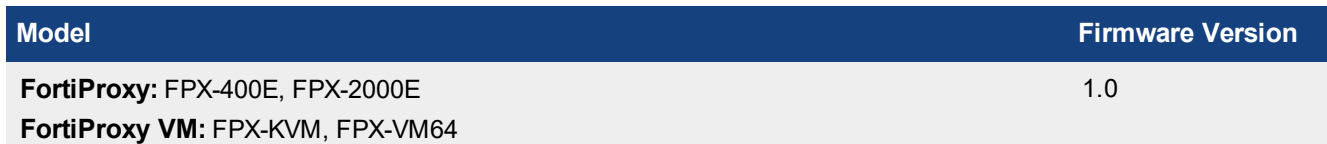

## <span id="page-24-0"></span>Resolved Issues

The following issues have been fixed in FortiAnalyzer version 5.6.9. For inquires about a particular bug, please contact Customer Service & Support.

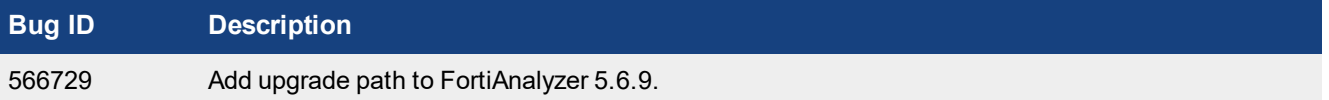

## <span id="page-24-1"></span>**Common [Vulnerabilit](https://fortiguard.com/psirt)ies and Exposures**

Visit https://fortiguard.com/psirt for more information.

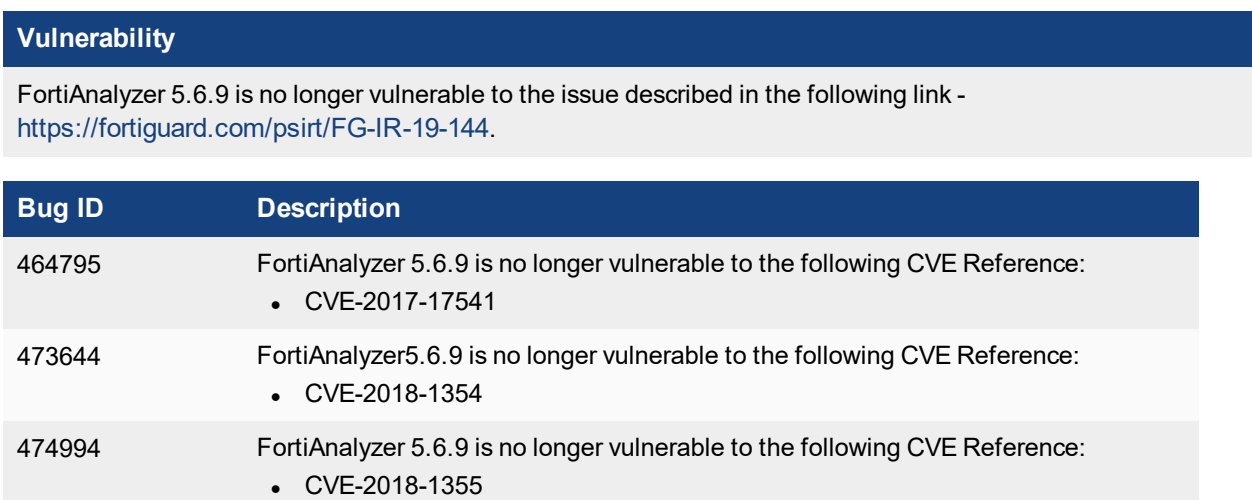

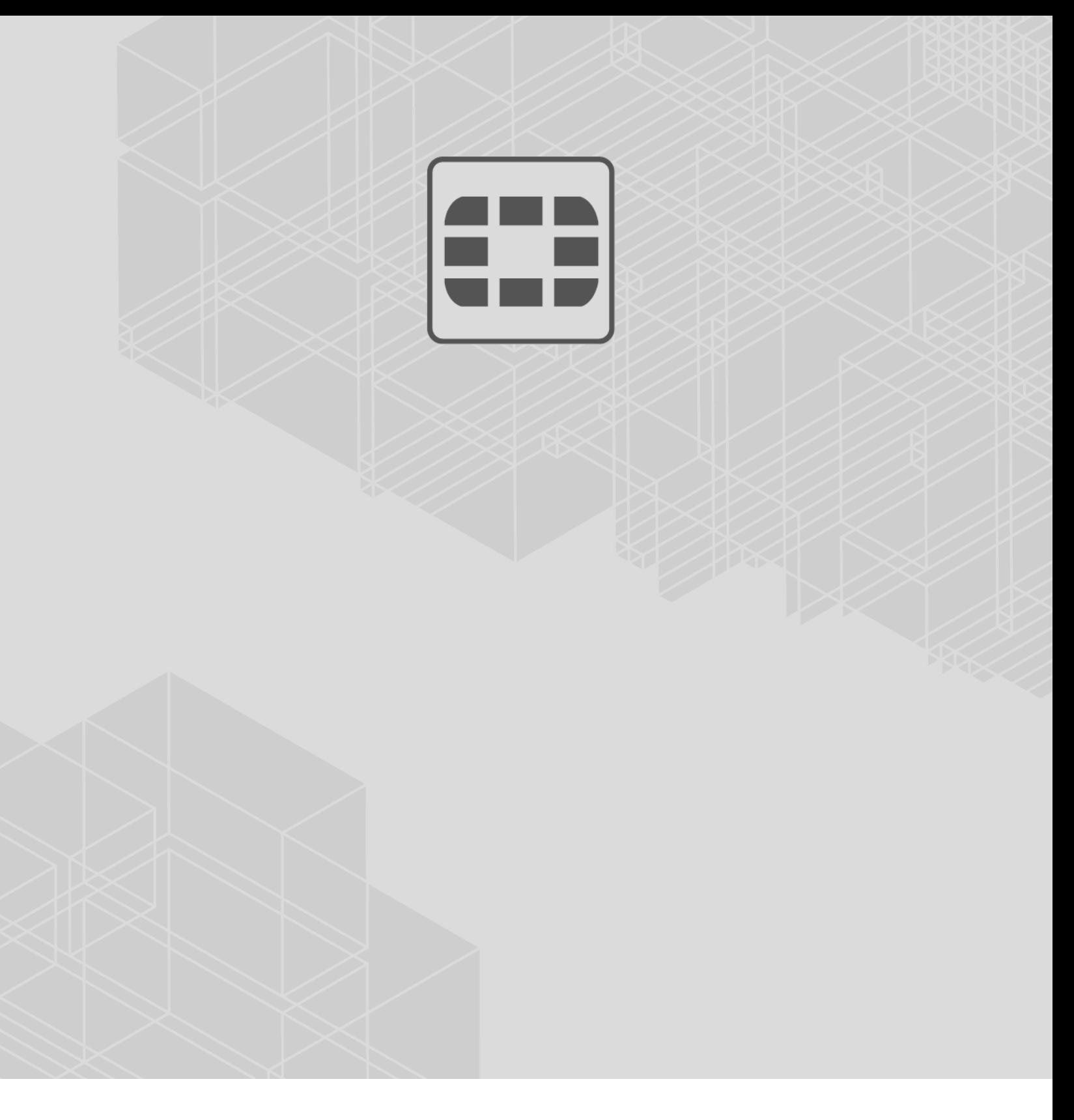

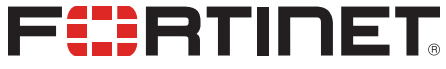

 $\sim$   $\sim$   $\sim$ 

Copyright© 2019 Fortinet, Inc. All rights reserved. Fortinet®, FortiGate®, FortiCare® and FortiGuard®, and certain other marks are registered trademarks of Fortinet, Inc., in the U.S. and other jurisdictions, and other Fortinet names herein may also be registered and/or common law trademarks of Fortinet. All other product or company names may be trademarks of their respective owners. Performance and other metrics contained herein were attained in internal lab tests under ideal conditions, and actual performance and other results may vary. Network variables, different network environments and other conditions may affect performance results. Nothing herein represents any binding commitment by Fortinet, and Fortinet disclaims all warranties, whether express or implied, except to the extent Fortinet enters a binding written contract, signed by Fortinet's General Counsel, with a purchaser that expressly warrants that the identified product will perform according to certain expressly-identified performance metrics and, in such event, only the specific performance metrics expressly identified in such binding written contract shall be binding on Fortinet. For absolute clarity, any such warranty will be limited to performance in the same ideal conditions as in Fortinet's internal lab tests. In no event does Fortinet make any commitment related to future deliverables, features or development, and circumstances may change such that any forward-looking statements herein are not accurate. Fortinet disclaims in full any covenants, representations, and guarantees pursuant hereto, whether express or implied. Fortinet reserves the right to change, modify, transfer, or otherwise revise this publication without notice, and the most current version of the publication shall be applicable.